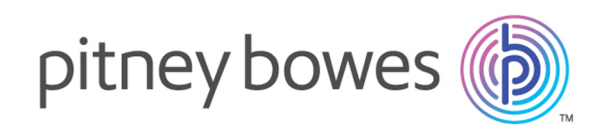

# Spectrum Technology Platform Version 2018.2.0

Guía de extracción de información

# **Contents**

### 1 - [Introducción](#page-2-0)

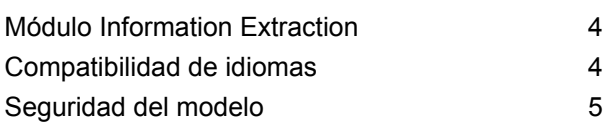

### 2 - [Extracción](#page-5-0) de entidad

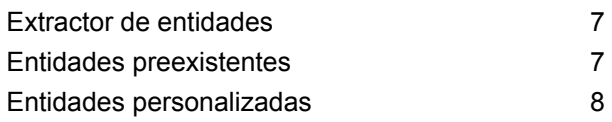

### 3 - [Extracción](#page-14-0) de relaciones

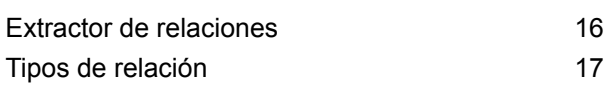

### 4 - [Categorización](#page-20-0) de texto

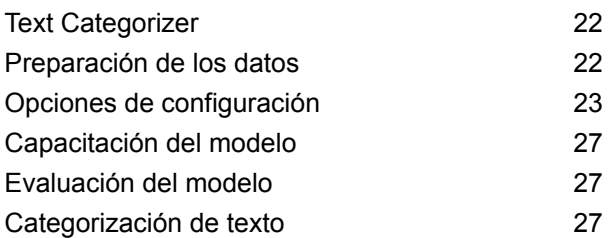

### 5 - [Referencia](#page-28-0) de etapas

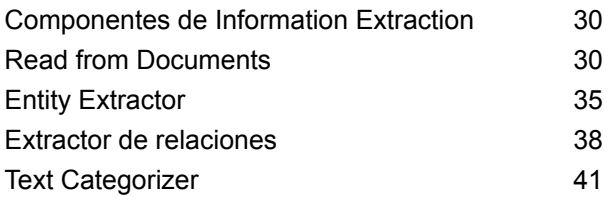

# <span id="page-2-0"></span>1 - Introducción

### In this section

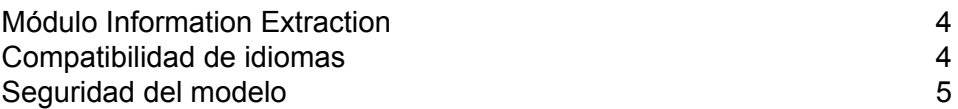

# <span id="page-3-0"></span>Módulo Information Extraction

El módulo Information Extraction tiene capacidades de procesamiento de texto avanzado y extracción de información de cualquier texto de entrada en lenguaje natural.

Tiene modelos con capacitación previa que se utilizan para extraer las entidades de un texto de entrada, determinar las relaciones entre las entidades y asignar la categoría a la cual pertenece el texto.

#### *Características proporcionadas*

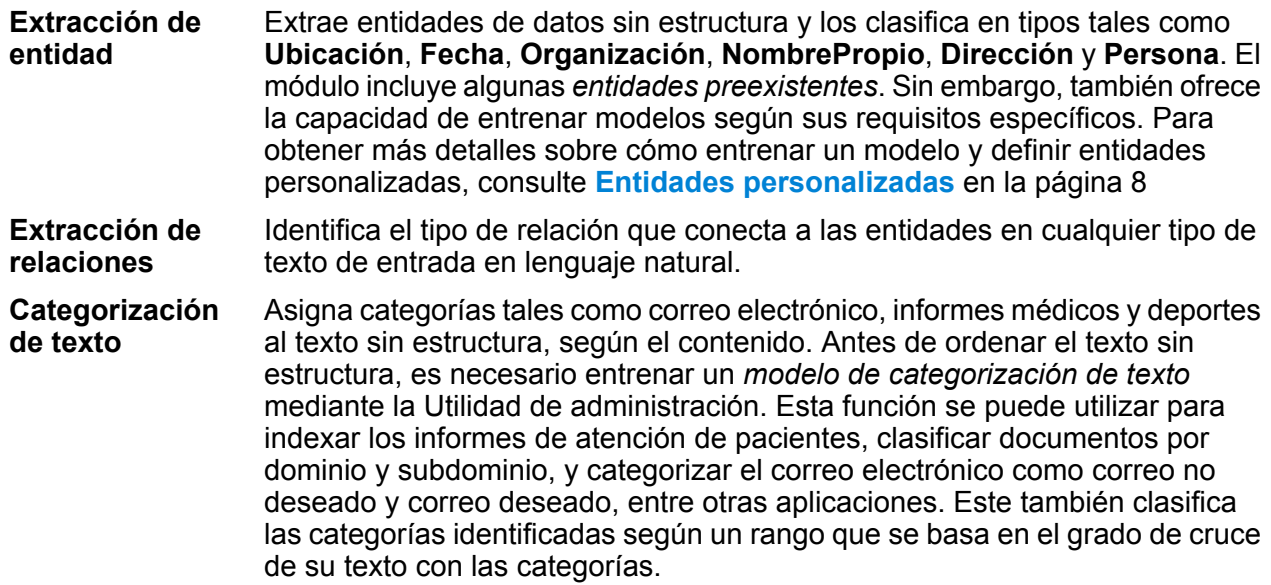

## <span id="page-3-1"></span>Compatibilidad de idiomas

En todas las etapas del módulo Extracción de información, la versión actual solo admite funciones de extracción de información para texto de entrada en idioma *inglés*.

**Nota:** En el caso de la etapa **Entity Extractor**, además del inglés, se admiten los siguientes idiomas en la fase *beta*:

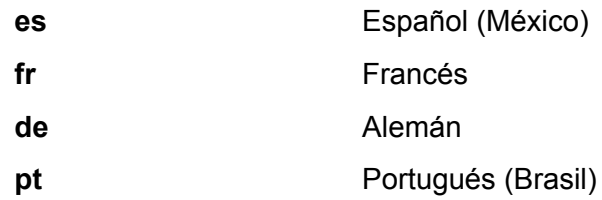

**Importante:** Los idiomas *beta* solo se encuentran disponibles en el caso de *Custom Entity* (Entidades personalizadas), y no para entidades preexistentes.

## <span id="page-4-0"></span>Seguridad del modelo

Se deben asignar permisos de seguridad en **Management Console** para realizar varias funciones con Extracción de información:

- Se requieren permisos de visualización para categorizar o enumerar el modelo.
- Se requieren permisos de modificación para volver a capacitar o importar el modelo (si el modelo ya existe).
- Se requieren permisos de creación para importar o capacitar el modelo.
- Se requieren permisos de eliminación para borrar el modelo.

# <span id="page-5-0"></span>2 - Extracción de entidad

In this section

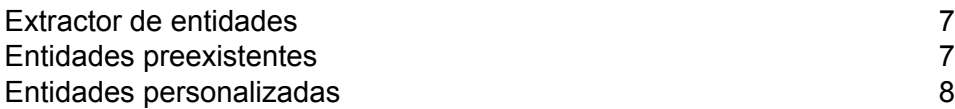

## <span id="page-6-0"></span>Extractor de entidades

La extracción de entidades es el proceso de identificación y recuperación de entidades a partir de datos no estructurados. Puede utilizar las entidades preexistentes que forman parte de la etapa **Entity Extractor** o puede capacitar un modelo para extraer entidades personalizadas. Para obtener más información sobre cómo entrenar un modelo y definir entidades personalizadas, consulte **Entidades [personalizadas](#page-7-0)** en la página 8.

# <span id="page-6-1"></span>Entidades preexistentes

Las entidades preexistentes son aquellas que vienen con el módulo **Information Extraction**.

Para ver una lista de las entidades preexistentes, abra la etapa **Entity Extractor**, seleccione la casilla de verificación **Anular opciones predeterminadas del sistema con los siguientes valores** y haga clic en **Agregado rápido**. La lista de las entidades se muestra en la sección **Seleccionar entidades**.

- *Person*
- *Address*
- *ProperNouns*
- *ISBN*
- *CreditCard*
- *ZipCode*
- *WebAddress*
- *Mention*
- *HashTag*
- *SSN*
- *Phone*
- *Email*
- *Date*
- *Location*
- *Organization*

Siga los pasos restantes de esta sección para extraer estos tipos de entidades de sus datos.

### <span id="page-7-1"></span>Extracción de entidades preexistentes

- 1. Cree un flujo de datos que incluya una etapa de origen **Read from Documents**, una etapa **Entity Extractor** y una etapa receptora como **Write to File** o **Write to XML**.
- 2. Durante la etapa de origen, indique el archivo de entrada.
- 3. En la etapa **Entity Extractor**, seleccione las entidades según los datos que desea extraer del archivo de entrada. Por ejemplo, si desea seleccionar los nombres de todas las personas y direcciones del archivo, seleccione las entidades *Address* (Dirección) y *Person* (Persona).

**Nota:** *Address* y *Person* son las entidades predeterminadas. Para extraer datos según cualquier otra entidad, seleccione la casilla de verificación **Anular opciones predeterminadas del sistema con los siguientes valores** y haga clic en **Agregado rápido**. La lista de las entidades se muestra en la sección **Seleccionar entidades**.

- 4. Para obtener la frecuencia en el archivo de entrada de los datos relacionados con las entidades especificadas, seleccione la casilla de verificación **Conteo de entidades de salida**.
- 5. Haga clic en **Aceptar**.
- <span id="page-7-0"></span>6. Ejecute el trabajo.

## Entidades personalizadas

Como sucede con las entidades preexistentes, también puede entrenar modelos para que extraigan entidades personalizadas. Estas entidades pueden pertenecer a cualquier dominio y ser de cualquier tipo. Por ejemplo, puede usar textos médicos para extraer una lista de diagnósticos o medicamentos. El proceso de extracción de entidades personalizadas incluye:

- 1. Preparación de datos: preparación del archivo de entrada y del archivo de prueba
- 2. Configuración de las opciones: creación de archivo de opciones de capacitación que contiene información sobre el modelo y las opciones a aplicar durante la capacitación del modelo
- 3. Capacitación del modelo
- 4. Extracción de entidades

Cuando se llevan a cabo correctamente todos estos pasos, el nuevo tipo de entidad se agrega a la lista en la etapa **Entity Extractor**, y lo puede usar para extraer detalles desde un archivo no estructurado.

### Preparación de datos para entidades personalizadas

El primer paso para crear entidades personalizadas es preparar el archivo de entrada y el archivo de prueba. La función de entidades personalizadas exige que las entidades de esos archivos estén rodeadas de MagicWord que usted especifica en el archivo de opciones de capacitación (que se analiza en el siguiente tema).

Supongamos que está extrayendo diagnósticos de datos no estructurados de su archivo de entrada y ha designado la MagicWord *DIAGNOSIS* (diagnóstico) en el archivo de opciones de capacitación. Cada vez que aparezca el nombre de una enfermedad o una condición en el texto, la palabra estará encerrada con esa MagicWord, como se ve a continuación:

The term diagnostic criteria designates the specific combination of signs, symptoms, and test results that the clinician uses to attempt to determine the correct diagnosis. Some examples of diagnostic criteria, also known as clinical case definitions, are: Amsterdam criteria for DIAGNOSIShereditary nonpolyposis colorectal cancerDIAGNOSIS McDonald criteria for DIAGNOSISmultiple sclerosisDIAGNOSIS ACR criteria

for DIAGNOSISsystemic lupus erythematosusDIAGNOSIS Centor criteria for

DIAGNOSISstrep throatDIAGNOSIS.

Para obtener información sobre cómo identificar la MagicWord, consulte el tema siguiente.

#### Configuración de las opciones para las entidades personalizadas

Esto involucra la creación de un archivo de Opciones de capacitación que contiene información sobre su modelo y las opciones que puede aplicar para la capacitación del modelo. Este archivo debe estar en formato XML con codificación UFT-8 y debe incluir este encabezado y las características de capacitación requeridas:

#### *Encabezado en el archivo Opciones de capacitación*

El encabezado menciona detalles del modelo, la ruta de la prueba y los archivos de entrada, además de una palabra clave para anotar las entidades personalizadas.

- modelName: nombre del modelo personalizado
- modelType: tipo del modelo personalizado (que es *CustomEntity*).
- modelDescription: descripción del modelo personalizado
- inputFilePath: ruta del archivo etiquetado utilizado para capacitar el modelo (archivo de entrada)
- testFilePath: ruta del archivo utilizado para probar el modelo
- magicWord: palabra clave utilizada para anotar las entidades personalizadas

• idioma: el idioma utilizado en el texto.

**Nota:** Se admite el inglés. El holandés, el francés, el alemán y el español están en la etapa de desarrollo beta.

#### *Características de capacitación*

Puede usar estas características de capacitación para crear las entidades personalizadas

- **Características lingüísticas**: para especificar las propiedades de idioma
	- POSTagger: etiquete para identificar partes del discurso, como sustantivos, pronombres, adjetivos y verbos.

```
<trainingFeature>
  <featureName>POSTagger</featureName>
</trainingFeature>
```
- **Características ortográficas**: para especificar las propiedades estructurales
	- CaseIdentifier: identifica si las entidades personalizadas están completamente en mayúsculas, en minúsculas o en una combinación de ambas.

```
<trainingFeature>
<featureName>CaseIdentifier</featureName>
</trainingFeature>
```
• NumericIdentifier: identifica si las entidades personalizadas son numéricas o alfanuméricas.

```
<trainingFeature>
<featureName>NumericIdentifier</featureName>
</trainingFeature>
```
• 1st2ndIdentifier: identifica si las entidades personalizadas son ordinales, como 1.<sup>a</sup>, 2.<sup>a</sup> y 3.a .

```
<trainingFeature>
<featureName>1st2ndIdentifier</featureName>
</trainingFeature>
```
• PatternMatcher: compara palabras con uno o más patrones con expresiones regulares. Cuando se proporcionan múltiples expresiones, incluye la condición de combinación AND para todas las expresiones o OR (valor predeterminado) para cualquier expresión.

```
<trainingFeature>
<featureName>PatternMatcher</featureName>
 <featureParams>
  <entry>
   <key>RegEx1</key>
```

```
<value>b[aeiou]t</value>
   </entry>
   <entry>
    \langle key \rangleRegEx2\langle key \rangle<value>b[xyz]t</value>
   </entry>
   <entry>
    <key>JoinCondition</key>
    <value>AND</value>
   </entry>
  </featureParams>
</trainingFeature>
```
- **Características de palabras clave**: para definir la lista de palabras clave
	- CategoryKeywords: identifica una categoría para una lista de palabras clave que pertenecen a múltiples listas personalizadas. Por ejemplo, Días de semana en la lista CategoryKeywords contiene Palabras clave como Lunes, Martes, Miércoles, Jueves y Viernes.

Puede especificar esta característica en forma opcional si el cruce debe distinguir entre mayúsculas y minúsculas. Cuando la usa, el valor predeterminado es true.

```
<trainingFeature>
<featureName>CategoryKeywords</featureName>
<featureParams>
 <entry>
  <key>Weekdays</key>
                    <!-- List of weekdays -->
  <value>Monday,Tuesday,Wednesday,Thursday,Friday</value>
 </entry>
 <entry>
  <key>WeekendDays</key>
                    <!-- List of weekend days -->
  <value>Saturday,Sunday</value>
 </entry>
 <entry>
  <key>CaseSensitive</key>
                  <value>True</value>
 </entry>
</featureParams>
</trainingFeature>
```
• KeyWords: busca las palabras que especificó como pertenecientes a una lista personalizada, como *DaysOfWeek* o *Month*. De forma opcional, también especifica si el cruce debe distinguir mayúsculas de minúsculas; cuando se utiliza, el valor predeterminado es "verdadero".

```
<trainingFeature>
<featureName>KeyWords</featureName>
<featureParams>
  <entry>
```

```
<key>KeyWordList</key>
  <value>Monday,Tuesday</value>
 </entry>
 <entry>
  <key>CaseSensitive</key>
  <value>False</value>
 </entry>
</featureParams>
</trainingFeature>
```
- Substring: extrae parte de una cadena como se especifica en los parámetros. También puede utilizarse para las extracciones de prefijo y sufijos.
	- StartLocation: izquierda o derecha. La posición en la que debe extraerse la subcadena. El valor predeterminado es Izquierda.
	- StartPosition: la posición de inicio de la subcadena. El valor predeterminado es 0.
	- EndPosition: la posición final para la subcadena. El valor predeterminado es 3.
	- MinLength: la longitud mínima de la palabra para la cual debe aplicarse esta función. El valor predeterminado es 3.

```
<trainingFeature>
<featureName>Substring</featureName>
 <featureParams>
  <entry>
   <key>StartLocation</key>
  </entry>
  <entry>
   <key>StartPosition</key>
   <value>1</value>
  </entry>
  <entry>
   <key>EndPosition</key>
   <value>4</value>
  </entry>
  <entry>
    <key>MinLength</key>
  </featureParams>
</trainingFeature>
```
- **Características léxicas**: para especificar las propiedades de lexema
	- FeatureWindow: especifica la ventana para la generación de características

```
<trainingFeature>
<featureName>FeatureWindow</featureName>
<!-- Number of preceding tokens used to create the feature set.
Default is 3 -->
 <entry>
  <key>Before</key>
  <value>1</value>
```

```
</entry>
<!-- Number of succeeding tokens used to create the feature set.
Default is 3 -->
 <entry>
  <key>After</key>
  <value>2</value>
 </entry>
</trainingFeature>
```
A continuación encontrará un archivo completo de opciones de capacitación de ejemplo para entidades personalizadas:

```
<trainingOptions>
 <modelName>CustomModel</modelName>
 <modelType>CustomEntity</modelType>
 <modelDescription>CustomDiagnosesModel</modelDescription>
<inputFilePath>C:/SpectrumIE/custom_model/Custom_Input.csv</inputFilePath>
<testFilePath>C:/SpectrumIE/custom_model/Custom_Test.txt</testFilePath>
       <magicWord>DIAGNOSIS</magicWord>
       <language>English</language>
      <trainingFeatures>
 <!-- Lexical features-->
 <trainingFeature>
 <featureName>FeatureWindow</featureName>
 <featureParams>
  <entry>
   <key>Before</key>
   <value>1</value>
  </entry>
   <entry>
   <key>After</key>
   <value>2</value>
   </entry>
 </featureParams>
 </trainingFeature>
<!-- Orthographic features-->
<trainingFeature>
 <featureName>CaseIdentifier</featureName>
      </trainingFeature>
<trainingFeature>
 <featureName>NumericIdentifier</featureName>
</trainingFeature>
 </trainingFeatures>
</trainingOptions>
```
### Capacitación del modelo de entidad personalizada

Después de crear un archivo de opciones, debe capacitar su modelo para identificar entidades personalizadas. Spectrum™ Technology Platform puede hacer esto mediante el comando CLI **iemodel train**. Se utiliza un modelo capacitado para recuperar las entidades personalizadas. Para obtener información acerca de los comandos CLI, consulte la sección **Utilidad de administración** de la **Guía de administración**.

#### Evaluación del modelo de entidades personalizadas

Puede probar su modelo después de la capacitación para asegurarse de que el archivo de opciones de capacitación sea correcto y las entidades se extraigan como se espera. Para probar su modelo, use el comando de CLI **iemodel trainAndevaluate model**. Para obtener información acerca de los comandos CLI, consulte la sección **Utilidad de administración** de la **Guía de administración**.

#### Extracción de las entidades personalizadas

La entidad personalizada capacitada, la cual ahora se encuentra disponible en la lista de entidades de la etapa **Entity Extractor**, se puede usar para extraer información relevante a partir de sus datos no estructurados.

Para obtener información sobre los pasos para extraer entidades preexistentes, consulte **[Extracción](#page-7-1) de entidades [preexistentes](#page-7-1)** en la página 8.

# <span id="page-14-0"></span>3 - Extracción de relaciones

In this section

Extractor de [relaciones](#page-15-0) and the set of the set of the set of the set of the set of the set of the set of the set of the set of the set of the set of the set of the set of the set of the set of the set of the set of the set Tipos de [relación](#page-16-0) de 17

## <span id="page-15-0"></span>Extractor de relaciones

La extracción de relaciones es el proceso a través del cual se analiza un texto sin estructura a fin de identificar las relaciones que existen entre las distintas entidades extraídas.

Los tipos de entidad admitidos para la extracción de relaciones son los siguientes:

- Persona
- Organización
- Ubicación

Los tipos de relaciones compatibles son:

- AffiliatedWith
- LivesIn
- OrgBasedIn
- LocatedIn
- Negativo

# <span id="page-16-0"></span>Tipos de relación

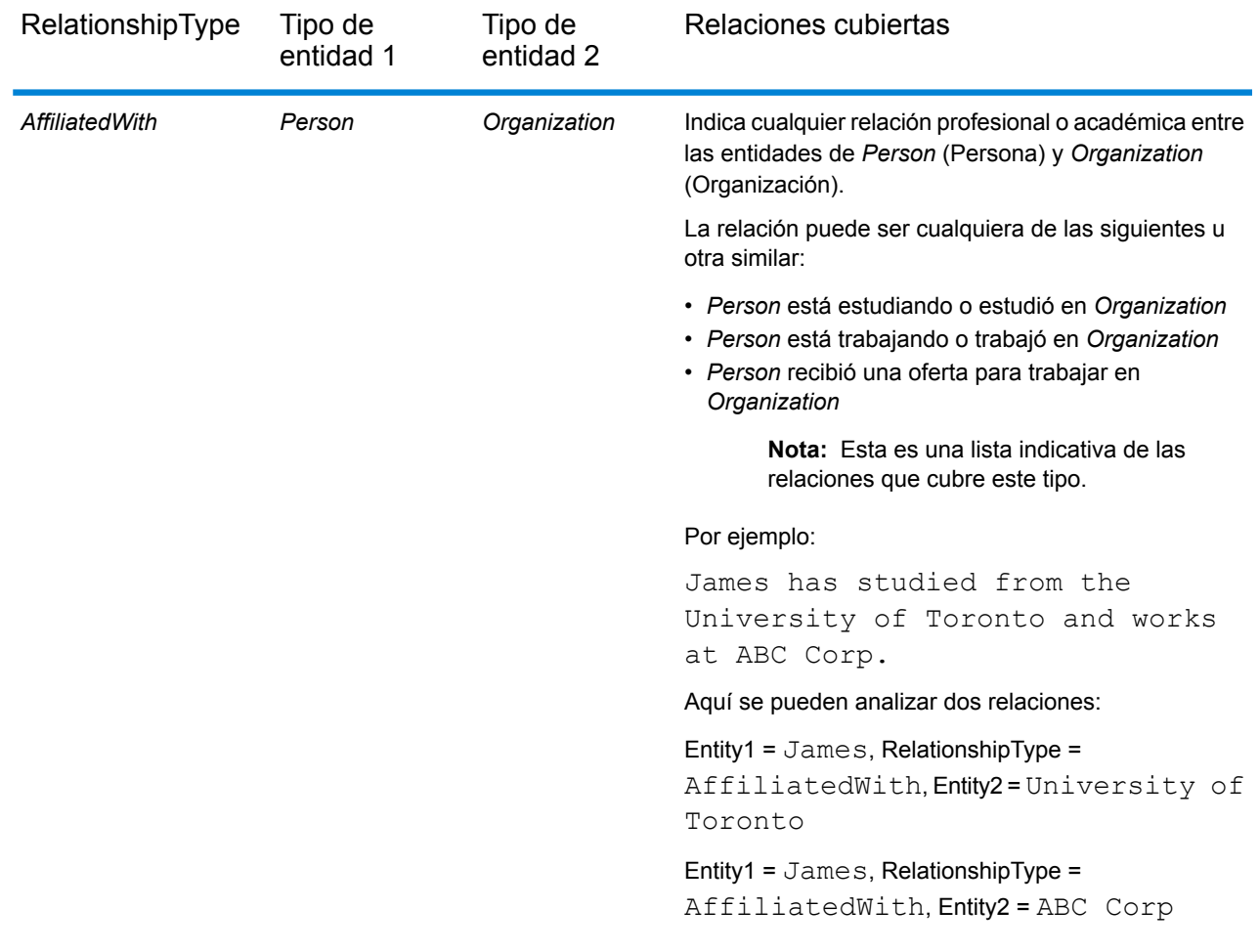

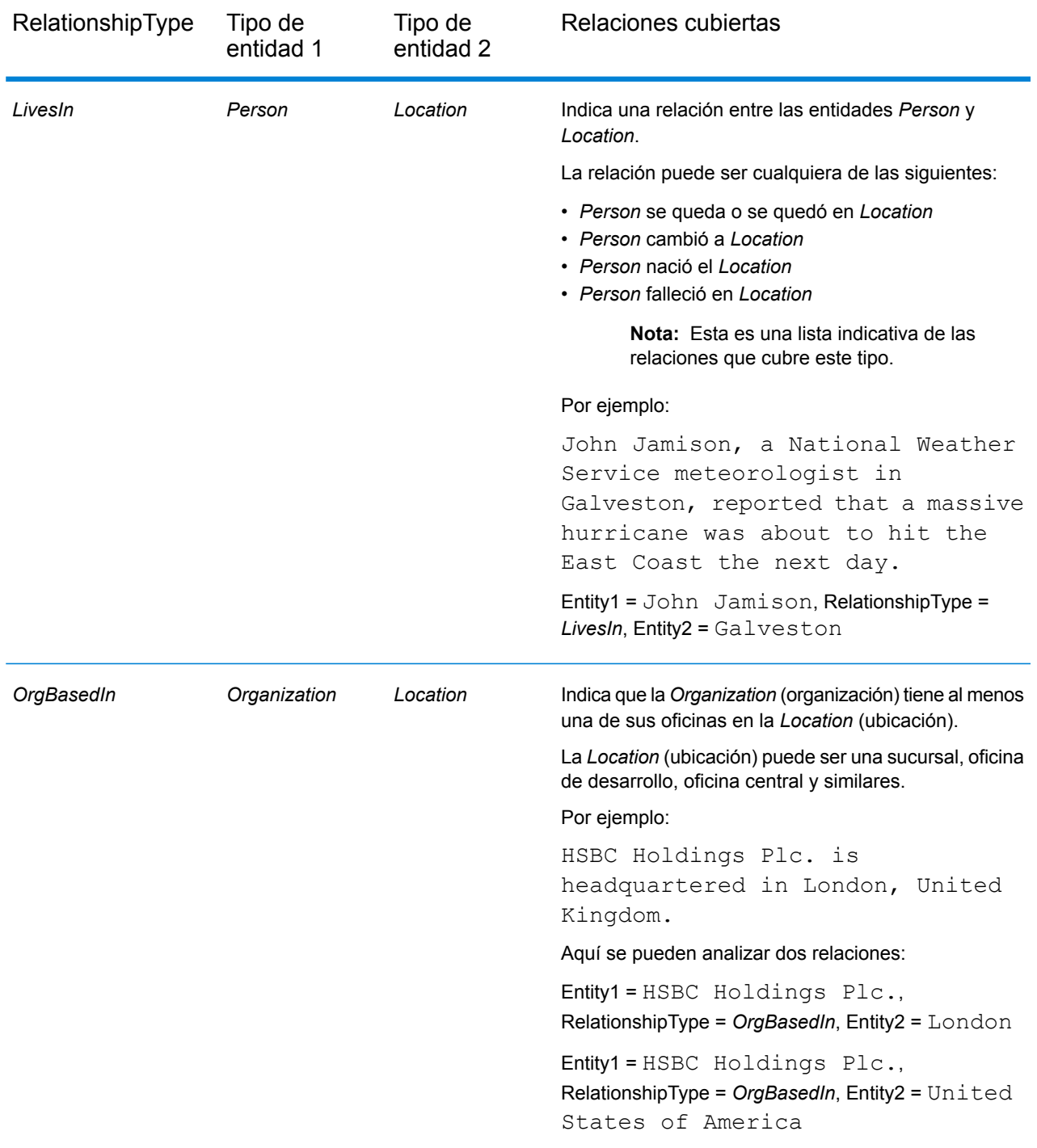

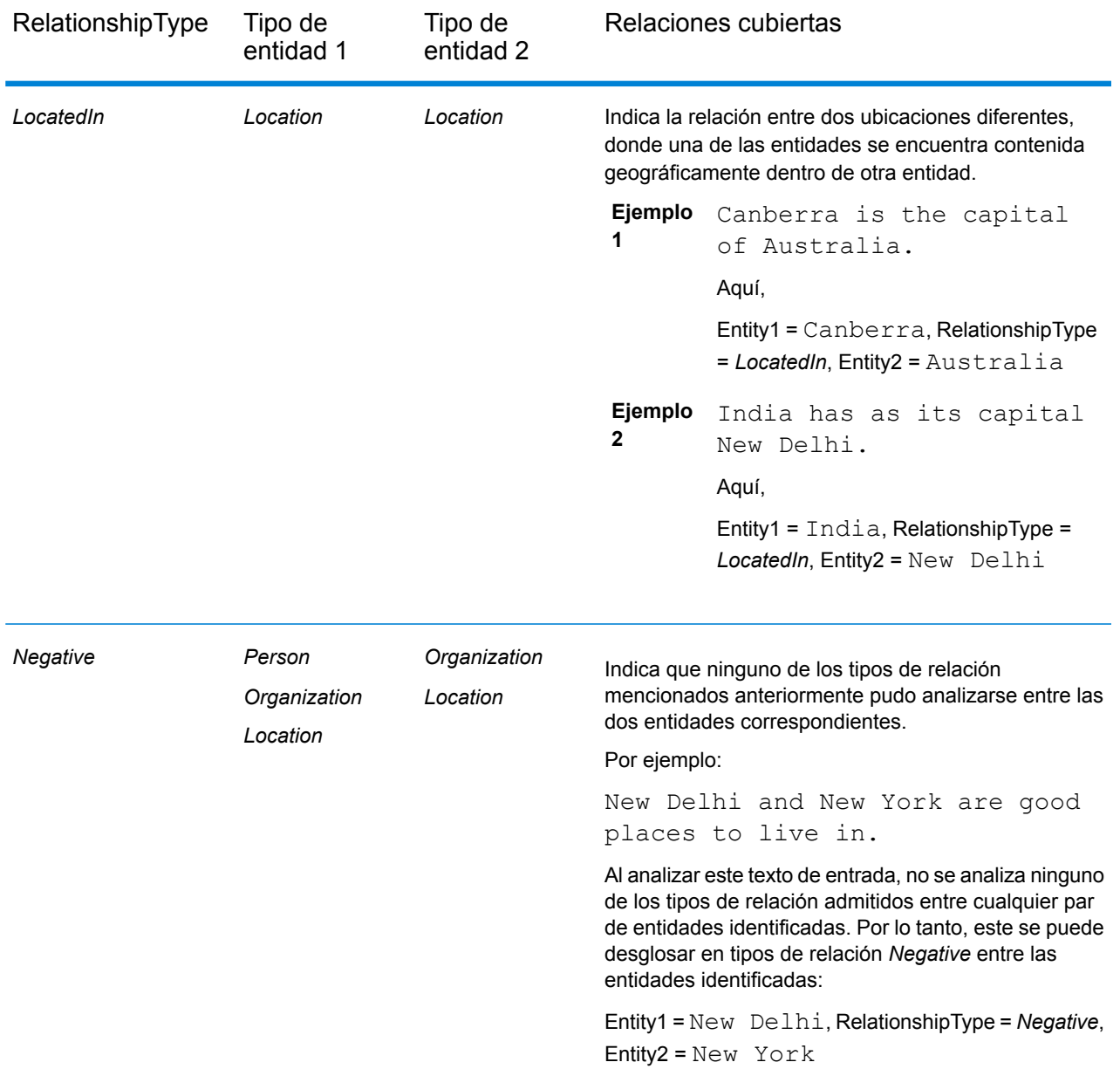

**Nota:** Puede conectar una etapa **Splitter** en la salida de la etapa **Relationship Extractor** para extraer los tipos de relación identificados y el par de entidades correspondiente unidas por la relación. La etapa Splitter convierte los datos de salida jerárquicos de esta etapa en datos de salida planos.

#### *Ejemplo*

En caso de un texto de entrada complejo, pueden analizarse múltiples combinaciones de tipo de relación posibles para la misma oración.

Por ejemplo:

James McCarthy has settled in New York, United States as director of ABC Technologies.

Cuando la etapa **Relationship Extractor** analiza este texto de entrada mediante el uso de los tipos de relación seleccionados en las opciones de la etapa, las relaciones encontradas son las siguientes:

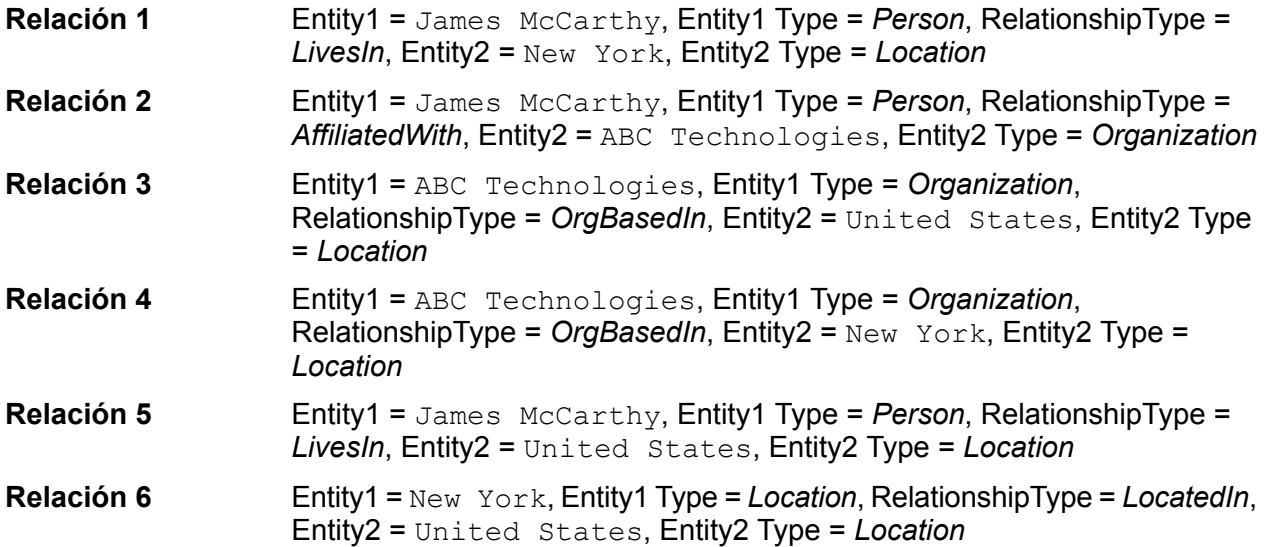

# <span id="page-20-0"></span>4 - Categorización de texto

### In this section

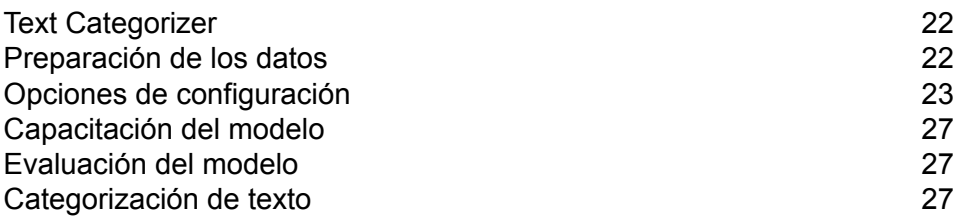

# <span id="page-21-0"></span>Text Categorizer

La categorización de texto, también conocida como clasificación de texto, es el proceso de asignación de categorías personalizadas al contenido no estructurado o texto sin formato, como correos electrónicos, artículos noticiosos y comentarios, según cuánto de dicho contenido coincide con la categoría. La categorización se puede hacer con base en el tema, el autor, la fecha o casi cualquier sistema de clasificación definido.

Para crear su propio categorizador, debe capacitar un modelo de categorizador con sus datos y categorías. El capacitador analiza los datos y guarda la información que obtiene en el proceso de capacitación. Luego analiza el contenido y determina la categoría a la cual pertenece el contenido.

La función de categorización de texto utiliza un proceso de categorización estadística del texto. Esto aplica métodos de aprendizaje de máquina para aprender reglas de clasificación automática basadas en documentos de capacitación rotulados por humanos.

Dado que es posible aplicar la categorización que elija, primero debe "capacitar" al modelo para que "aprenda" las categorías. Luego de esto, puede usar ese modelo en la etapa **Text Categorizer** para categorizar los datos no estructurados.

<span id="page-21-1"></span>Spectrum™ Technology Platform utiliza los comandos de la utilidad de administración para administrar modelos de categorización de texto. Para obtener una descripción de estos comandos, consulte la sección **Utilidad de administración** de la **Guía de administración**.

## Preparación de los datos

El primer paso para utilizar la categorización de texto es preparar el archivo de entrada y el archivo de prueba. Para ello, debe estructurar los datos como valores separados por tabuladores en ambos archivos. Los archivos deben tener detalles en este formato:

- Codificación UFT-8
- Datos separados por tabuladores en dos columnas, donde la primera columna contiene el nombre de categoría (por ejemplo: "Paciente" o "Proveedor") y la segunda columna tiene los datos de cada categoría (como se muestra en el ejemplo a continuación)

Los datos deben verse así:

Patient John Smith dob04181963 224 Main St. Atl GA 30311 Provider Mark Johnson M.D. NPI5489512047 412 Washington Atl GA 30301

# <span id="page-22-0"></span>Opciones de configuración

Esto involucra la creación de un archivo de Opciones de capacitación que contiene información sobre su modelo y las opciones que puede aplicar para la capacitación del modelo. Este archivo debe estar en formato XML con codificación UFT-8 y debe incluir este encabezado y las características de capacitación requeridas:

#### *Encabezado en el archivo Opciones de capacitación*

El encabezado menciona detalles del modelo, su tipo y la ruta de la prueba y los archivos de entrada.

- modelName: nombre del modelo
- modelType: el tipo del modelo (que es  $TC$ , lo que significa categorización de texto en este caso)
- modelDescription: descripción del modelo
- inputFilePath: ubicación del archivo de entrada utilizado para capacitar el modelo
- testFilePath: ubicación del archivo de prueba

#### **Nota:**

El archivo de prueba mide la eficacia de un modelo. Este determina el comportamiento del modelo personalizado con diversos parámetros de capacitación. Como una buena práctica, debe usar distintos archivos de entrada y de prueba en la capacitación o la evaluación de sus modelos personalizados.

algoritmo: el algoritmo de Machine Learning utilizado para capacitar el modelo (el valor predeterminado es MaxEnt)

#### *Características de capacitación*

Estas son características de capacitación que puede usar para crear una nueva categoría.

**Nota:** Si utiliza varias características, las puede ubicar en cualquier orden dentro del archivo.

- **Característica lingüística**: para especificar las propiedades de idioma
	- Stemming: reduce las palabras a su raíz. Por ejemplo, "aseguradora", "asegurado" y "asegurar" se pueden reducir a la raíz "seguro".

```
<trainingFeature>
  <featureName>Stemming</featureName>
</trainingFeature>
```
- **Características de palabras clave**: para definir la lista de palabras clave
	- IgnoreWords: también denominadas palabras irrelevantes, esta función filtra las palabras comunes que no afectan la categorización, como "el/la", "y", "pero". Estas palabras se deben

separar solo por una coma, sin espacios. También puede usar la clave Adjuntar con esta característica, que cuando la define en "Verdadero", se agrega a la lista existente de palabras irrelevantes.

```
<trainingFeature>
 <featureName>IgnoreWords</featureName>
 <featureParams>
  <entry>
   <key>WordList</key>
    <value>
    and, the, for, with, still, tri, rep, cust, keep, get, req, call
   \langle/value>
   </entry>
   <entry>
   <key>Append</key>
   <value>True</value>
  </entry>
  </featureParams>
</trainingFeature>
```
• CategoryKeywords: identifica una categoría para una lista de palabras clave que pertenecen a múltiples listas personalizadas. Por ejemplo, Días de semana en la lista CategoryKeywords contiene Palabras clave como Lunes, Martes, Miércoles, Jueves y Viernes.

Puede especificar esta característica en forma opcional si el cruce debe distinguir entre mayúsculas y minúsculas. Cuando la usa, el valor predeterminado es true.

```
<trainingFeature>
<featureName>CategoryKeywords</featureName>
<featureParams>
 <entry>
  <key>Weekdays</key>
                    <!-- List of weekdays -->
  <value>Monday,Tuesday,Wednesday,Thursday,Friday</value>
 </entry>
 <entry>
  <key>WeekendDays</key>
                    <!-- List of weekend days -->
  <value>Saturday,Sunday</value>
 </entry>
 <entry>
  <key>CaseSensitive</key>
                    <value>True</value>
 </entry>
</featureParams>
</trainingFeature>
```
• KeyWords: busca las palabras que especificó como pertenecientes a una lista personalizada, como *DaysOfWeek* o *Month*. De forma opcional, también especifica si el cruce debe distinguir mayúsculas de minúsculas; cuando se utiliza, el valor predeterminado es "verdadero".

```
<trainingFeature>
<featureName>KeyWords</featureName>
<featureParams>
 <entry>
  <key>KeyWordList</key>
  <value>Monday,Tuesday</value>
 </entry>
 <entry>
  <key>CaseSensitive</key>
  <value>False</value>
 </entry>
</featureParams>
</trainingFeature>
```
- **Característica léxica**: para especificar las propiedades de lexema
	- NGram: busca parte de una cadena más larga, donde "n" representa el número de palabras que se buscarán. Por ejemplo, si buscara la frase "ser o no ser", podría buscar un unigrama de "ser" o "no", o un bigrama de "ser o" o "no ser", un trigrama de "ser o no" o "o no ser", etc.

```
<trainingFeature>
 <featureName>NGram</featureName>
 <featureParams>
  <entry>
   <key>Count</key>
   <value>3</value>
  </entry>
 </featureParams>
</trainingFeature>
```
#### Un ejemplo de archivo de opciones de capacitación:

```
<trainingOptions>
<modelName>modelone</modelName>
<modelType>TC</modelType>
<modelDescription>modelOne</modelDescription>
```
<inputFilePath>C:/SpectrumIE/textclassification/train\_Input.csv</inputFilePath>

<testFilePath>C:/SpectrumIE/textclassification/train\_Test.txt</testFilePath>

<algorithm>SVM</algorithm>

```
<trainingFeatures>
```

```
<!-- Keyword features -->
<trainingFeature>
<featureName>IgnoreWords</featureName>
<featureParams>
  <entry>
   <key>WordList</key>
   <value>
    and, the, for, with, still, tri, rep, cust, keep, get, req, call
   \langle/value>
  </entry>
  <entry>
   <key>Append</key>
   <value>True</value>
  </entry>
 </featureParams>
</trainingFeature>
<trainingFeature>
 <featureName>CategoryKeywords</featureName>
 <featureParams>
  <entry>
   <key>Category1/key>
   <value>CategoryKeyword1,CategoryKeyword2</value>
  </entry>
  <entry>
   <key>Category2/key>
   <value>CategoryKeyword3,CategoryKeyword4</value>
  </entry>
            </featureParams>
</trainingFeature>
<trainingFeature>
           <featureName>KeyWords</featureName>
      <featureParams>
  <entry>
   <key>KeyWordList</key>
   <value>
    jam,misfeed,install,help,mechanical,failure,jam,pc,connection
   \langle/value>
  </entry>
 </featureParams>
</trainingFeature>
<!-- Linguistic feature -->
<trainingFeature>
<featureName>Stemming</featureName>
</trainingFeature>
<!-- Lexical feature -->
<trainingFeature>
 <featureName>NGram</featureName>
 <featureParams>
  <entry>
```

```
<key>Count</key>
  <value>3</value>
  </entry>
</featureParams>
</trainingFeature>
```

```
</trainingFeatures>
</trainingOptions>
```
# <span id="page-26-0"></span>Capacitación del modelo

Después de crear un archivo de opciones, debe capacitar su modelo para descubrir posibles relaciones predictivas. Para ello, aplique los métodos de aprendizaje automático. Spectrum™ Technology Platform usa el comando CLI **iemodeltrain** para entrenar un modelo. Después de capacitar el modelo, puede usarlo en la categorización. Para obtener información acerca de los comandos CLI, consulte la sección **Utilidad de administración** de la **Guía de administración**.

# <span id="page-26-1"></span>Evaluación del modelo

Podría querer probar el modelo después de capacitarlo para asegurarse de que el archivo de opciones de capacitación sea correcto y las categorías se estén asignando según lo esperado.

<span id="page-26-2"></span>Para probar el modelo, use el comando CLI **iemodel trainAndevaluate model**. Para obtener información acerca de los comandos CLI, consulte la sección **Utilidad de administración** de la **Guía de administración**.

# Categorización de texto

- 1. Cree un flujo de datos que incluya una etapa de origen como **Read from File** o **Read from XML**, la etapa **Text Categorizer**, y una etapa receptora como **Write to File** o **Write to XML**.
- 2. Durante la etapa de origen, indique el archivo de entrada.
- 3. Durante la etapa **Text Categorizer**, seleccione el modelo en el campo **Nombre del categorizador**. Este es el modelo por el cual recibió capacitación en la fase de categorización de texto. Para obtener más información sobre la capacitación de un modelo, consulte **[Capacitación](#page-26-0) del modelo** en la página 27

4. En el campo **Conteo de categorías**, seleccione la cantidad de niveles de comparación de la categoría que se deben incluir en los datos de salida. Por ejemplo, el cruce más cercano o el que le sigue en cercanía.

> **Nota:** El valor máximo corresponde a la cantidad de categorías diferentes especificadas durante la capacitación del modelo.

- 5. Haga clic en **Aceptar**.
- 6. Ejecute el trabajo.

# <span id="page-28-0"></span>5 - Referencia de etapas

### In this section

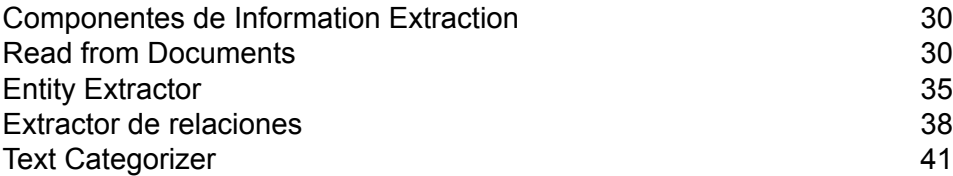

# <span id="page-29-0"></span>Componentes de Information Extraction

El módulo Information Extraction incluye las siguientes etapas.

- **Read From Documents**: lee datos de entrada sin estructura desde varios formatos de archivo y extrae el contenido.
- **Entity Extractor**: extrae entidades tales como nombres y direcciones desde datos sin estructura pasados como cadenas de caracteres.
- **Text Categorizer**: asigna categorías personalizadas al contenido no estructurado o texto sin formato (como correos electrónicos, artículos noticiosos y comentarios) según cuánto de dicho contenido tiene el material para esa categoría.
- <span id="page-29-1"></span>• **Relationship Extractor**: extrae relaciones entre entidades.

# Read from Documents

Read from Documents es una etapa de origen que lee datos de entrada sin estructura desde varios formatos de archivo y extrae el contenido. Las fuentes posibles incluyen documentos legales, comentarios del usuario, revisiones de productos, artículos noticiosos, blogs, redes sociales, etc. Read from Documents también extrae campos de metadatos, como la fecha de creación y el autor. Después de extraer los datos, estos se pueden utilizar para varios tipos de procesamientos, lo que incluye extracción de entidades y manipulación de cadenas, entre otras. Los datos también se pueden usar para construir índices de búsqueda para buscar texto sin estructura.

**Nota:** Cada documento se considera como un registro para esta etapa.

### Input

Los datos de entrada de Read from Documents son un archivo o una carpeta. Esta etapa admite los siguientes tipos de archivo:

- Texto
- PDF
- Microsoft Outlook
- Microsoft Word
- HTML

Read from Documents realiza tres tipos de extracciones:

- Documento: use el documento completo
- Página: use una página específica de un documento
- Selectiva: use una parte seleccionada de un documento
- Marcadores: use los marcadores de un documento PDF

Read from Documents forma parte del módulo Information Extraction.

### **Opciones**

#### *Ficha Propiedades del archivo*

La tabla a continuación muestra las opciones que controlan el tipo de información devuelta por Read from Documents.

#### **Tabla 1: Opciones de ReadfromDocuments**

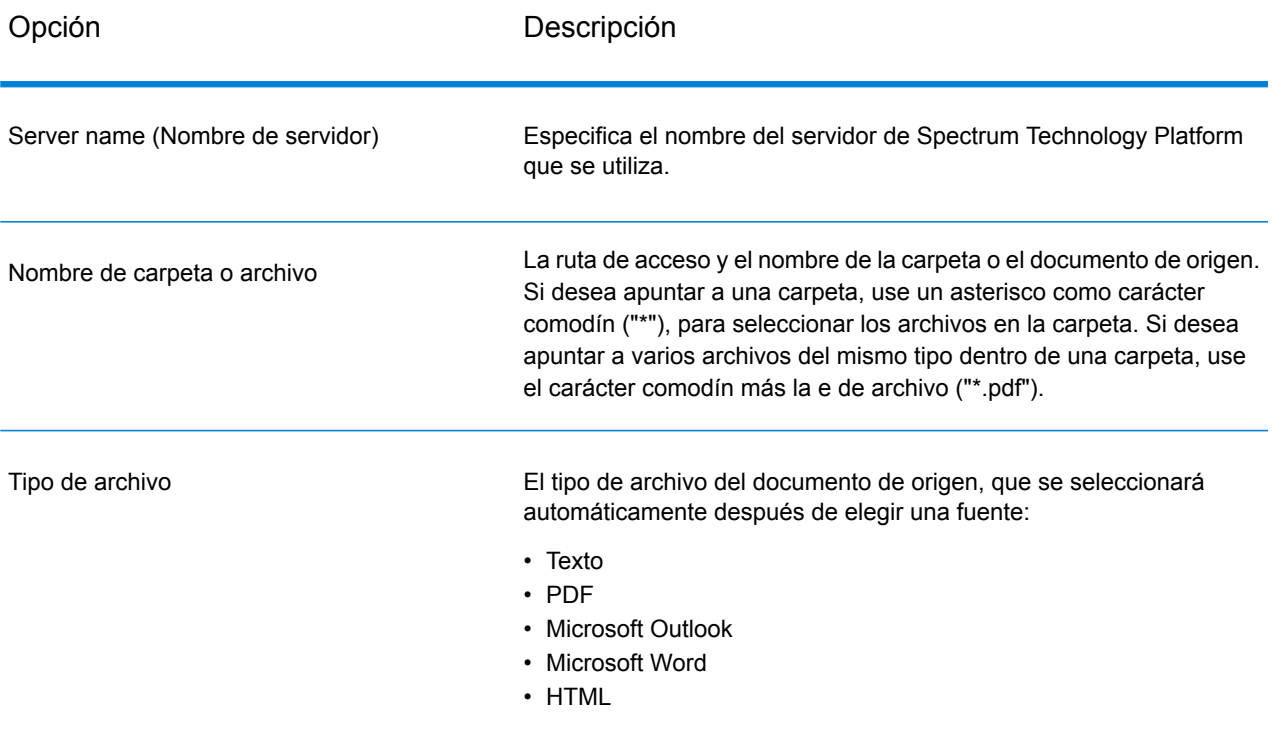

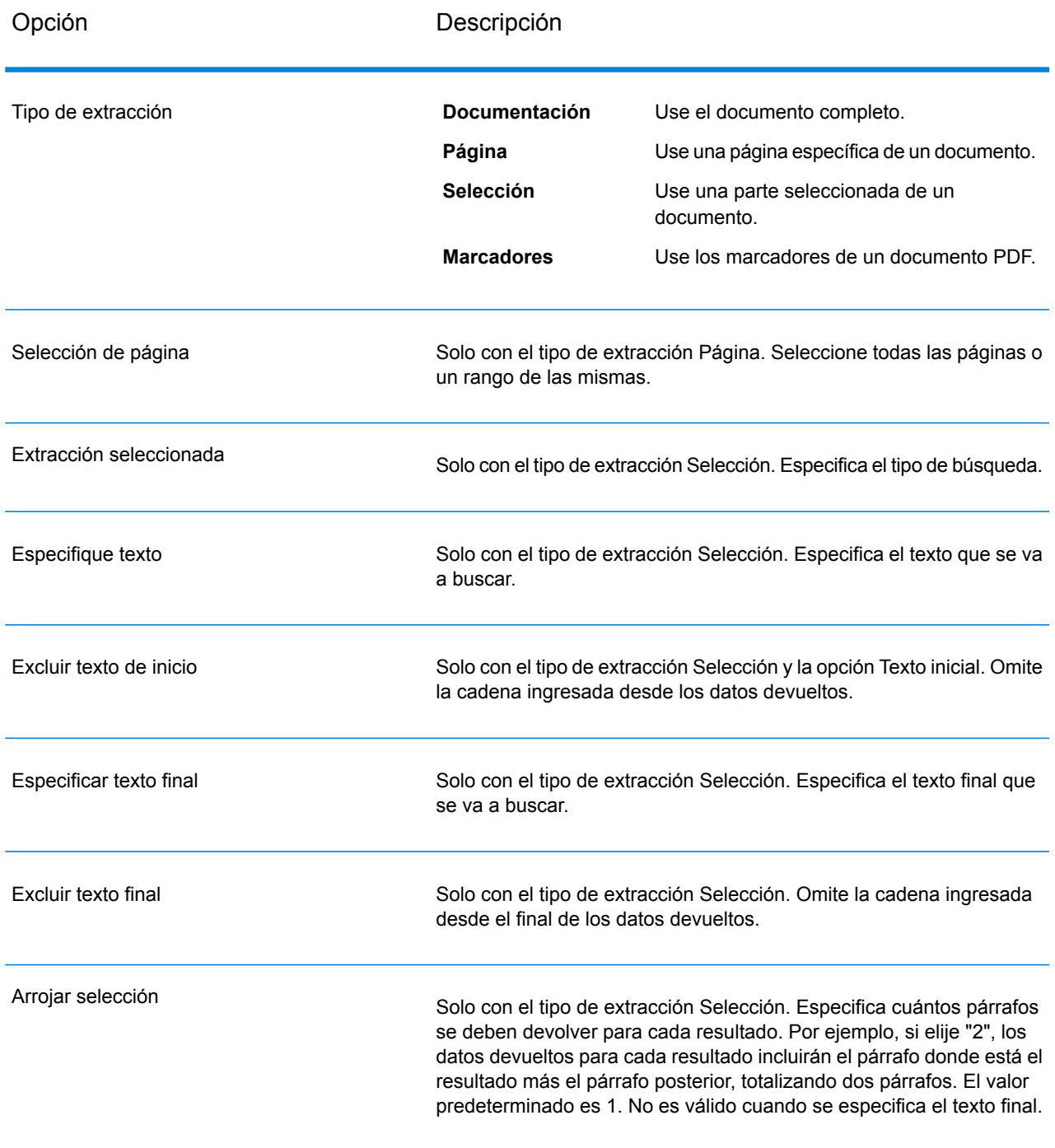

#### *Ficha Campos*

Haga clic en **Regenerar** para definir los campos de entrada.

#### **Tabla 2: Opciones de datos de salida**

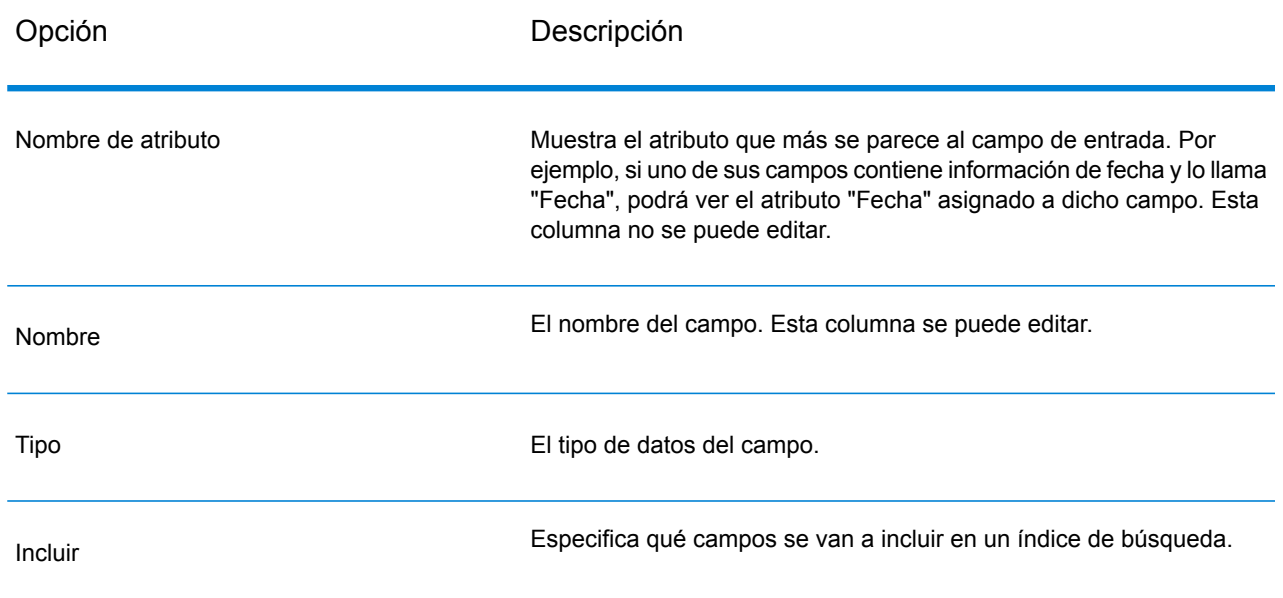

### Salida

La etapa Read from Documents posee dos puertos de salida. Un puerto captura los datos leídos por la etapa y devueltos a partir de los criterios ingresados. Estos datos pueden incluir texto sin formato o metadatos (como autor, idioma, fecha de creación, etc.). Este puerto se puede conectar a cualquier etapa que lea datos entrantes, como por ejemplo, Write to File o Write to XML, así como las etapas principales Validate Address o Write to Search Index. También se puede conectar a la etapa Information Extractor, si desea que se devuelva información acerca de ciertos tipos de entidades presentes en el documento. Cuando selecciona el tipo de extracción Documento los resultados incluirán datos planos; cuando selecciona el tipo de extracción Página o Selección, los resultados incluirán datos jerárquicos.

El otro puerto recopila todos los recursos que el flujo de datos no procesó correctamente. Este se denomina Puerto de error, y los registros que pasan por este puerto hacia el receptor se consideran incorrectos. Capturar registros incorrectos le puede ayudar a identificar el problema con aquellos registros. Cuando adjunta un receptor al puerto de error, el archivo de salida que se origina contendrá todos los campos de los registros malformados. También incluirá el campo Motivo que especifica el motivo por el que falló el registro.

#### **Tabla 3: Resultados de Unstructured Reader**

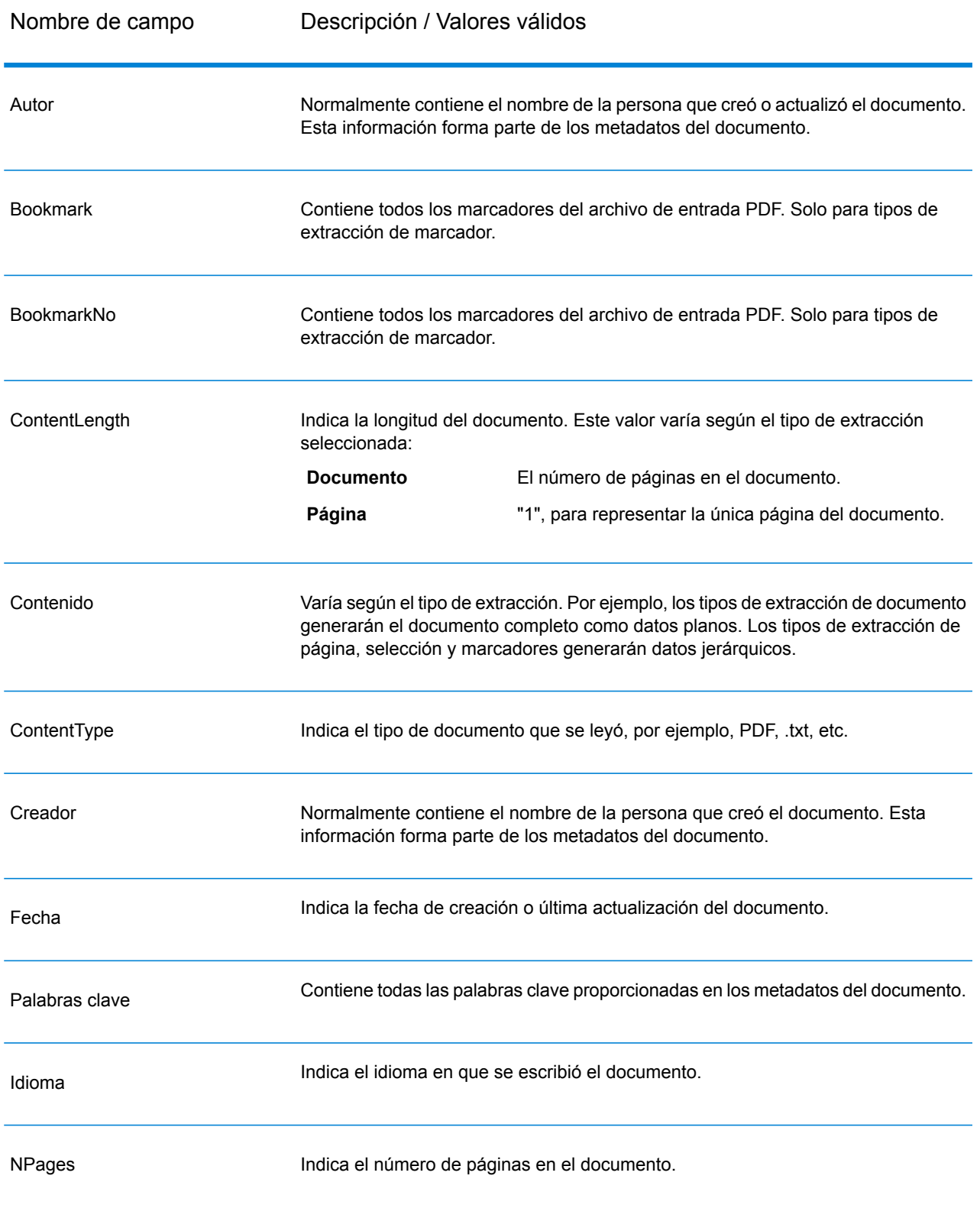

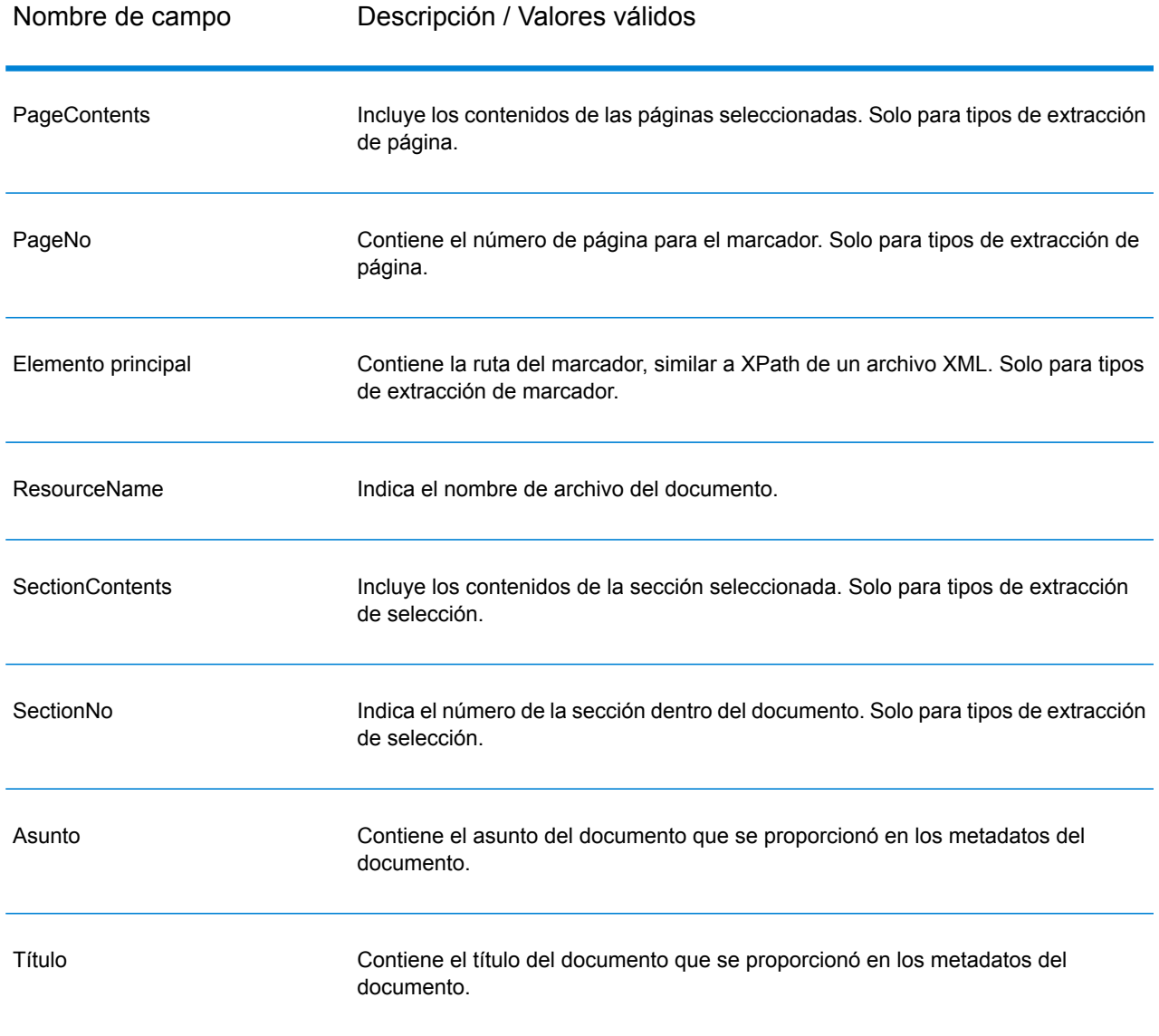

# <span id="page-34-0"></span>Entity Extractor

Entity Extractor extrae entidades como los nombres y las direcciones de las cadenas de datos no estructurados (también denominados como texto sin formato).

Es posible que no se devuelvan todas las entidades para un tipo seleccionado, ya que la precisión varía según el tipo de documento de entrada. Dado que Entity Extractor utiliza procesamiento de lenguaje natural, una cadena de caracteres que contiene una oración gramaticalmente correcta de

un artículo noticioso o blog tendría una devolución de nombres más precisa que una simple lista de nombres y fechas.

### Parámetros d

**Entity Extractor** toma cadenas de datos no estructuradas como datos de entrada. También puede usar la etapa **Read from Documents** como datos de entrada si desea extraer entidades desde un documento sin estructura. La etapa **Read from Documents** permite leer el documento y devuelve texto según la configuración definida por el usuario. La etapa **Entity Extractor** extrae la información requerida desde el texto según las entidades seleccionadas.

#### **Tabla 4: Formato de entrada**

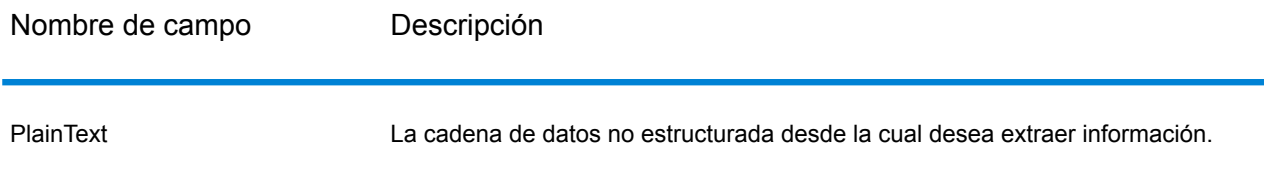

### **Opciones**

Las opciones de Entity Extractor le permiten seleccionar las entidades a partir de las cuales desea extraer información de la cadena de caracteres de entrada. De manera predeterminada, puede extraer información si usa *Person* y *Address* como los tipos de entidad. Sin embargo, puede utilizar la función **Agregado rápido** y seleccionar una de las 15 entidades preconfiguradas o todas estas.

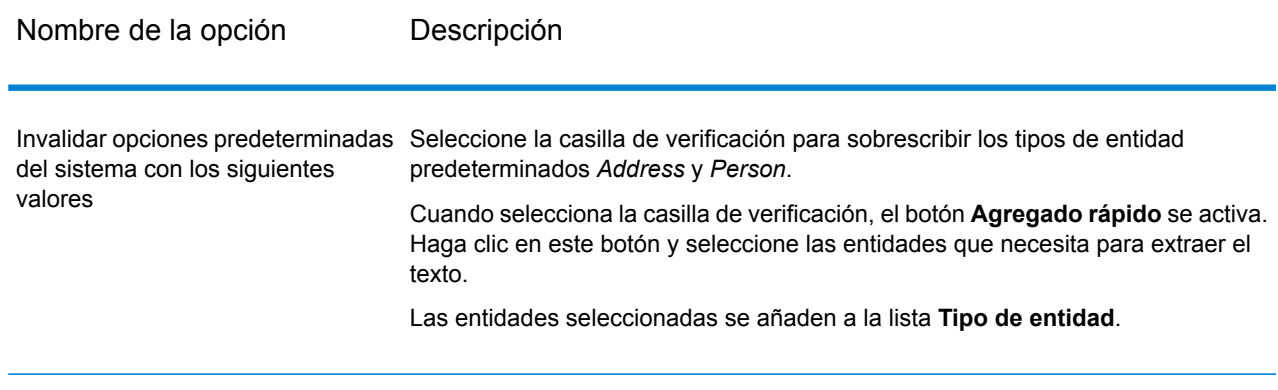

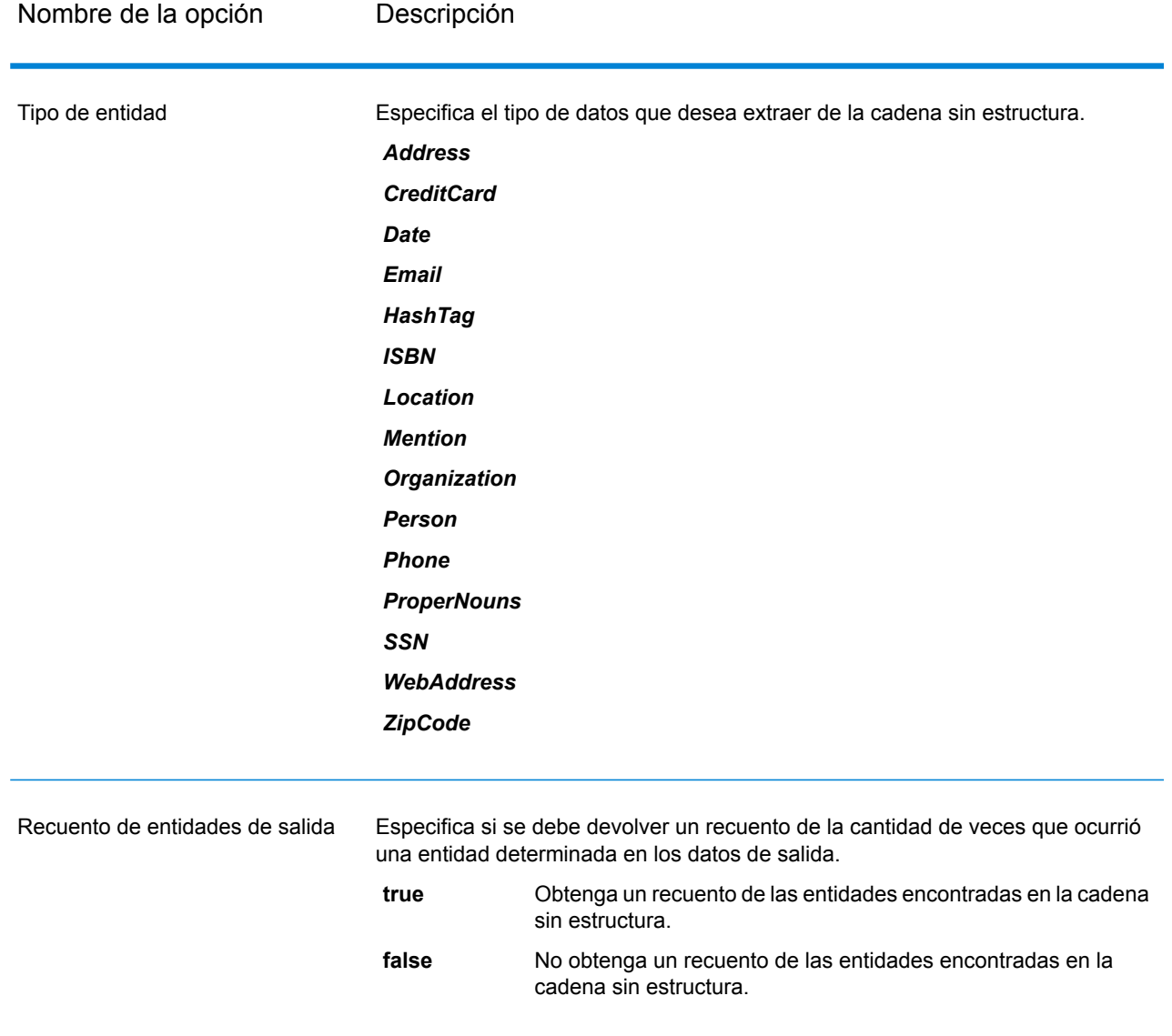

### **Output**

Los datos de salida de **Entity Extractor** son una lista de las entidades de comparación encontradas en la cadena de caracteres de entrada. Por ejemplo, si seleccionó un tipo de entidad como "Persona", el resultado contendría una lista de los nombres de personas encontrados en la cadena de caracteres de entrada. Igualmente, si seleccionó un **Tipo de entidad** como "Fecha", el resultado será una lista de las fechas encontradas en la cadena de caracteres de entrada.

Cada entidad, ya sea nombre, dirección o fecha, se devuelve solo una vez incluso si la entidad aparece varias veces en la cadena de caracteres de entrada.

Para ver la cantidad de veces que la entidad apareció en la cadena de caracteres de entrada puede seleccionar la opción **Conteo de entidades de salida** en la ventana **Opciones de Entity Extractor**.

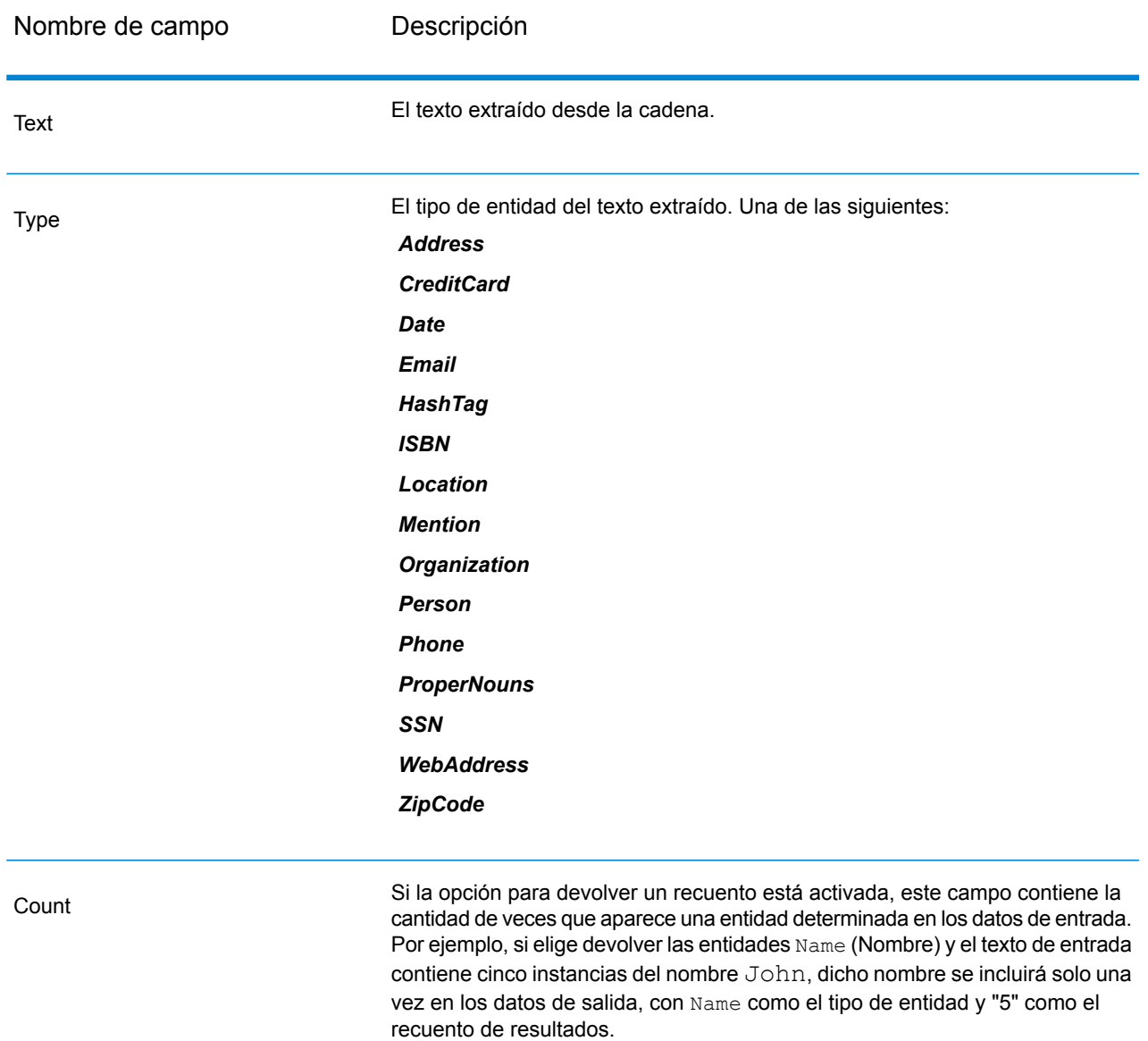

## <span id="page-37-0"></span>Extractor de relaciones

La etapa **Relationship Extractor** le permite identificar los tipos de relación entre las entidades identificadas en el contenido de origen.

La etapa **Relationship Extractor** identifica:

- 1. Entidad 1
- 2. Tipo de entidad 1
- 3. Tipo de relación
- 4. Entidad 2
- 5. Tipo de entidad 2

**Importante:** La etapa intenta alcanzar la máxima precisión posible mientras identifica los tipos de relación entre cualquiera de las dos entidades en el texto de entrada. Sin embargo, las relaciones imprecisas entre las dos entidades también se pueden identificar mientras se analizan oraciones complicadas en el texto de entrada.

### Parámetros d

La etapa **Relationship Extractor** toma cadenas de datos en lenguaje natural como datos de entrada e identifica las entidades y los tipos de relación existentes entre cada par de entidades.

Use la etapa **Read from Documents** como una etapa de origen si el texto de entrada proviene de un documento no estructurado. La etapa **Read from Documents** permite leer el documento y devuelve texto según la configuración definida por el usuario.

La etapa **Relationship Extractor** luego identifica todas las entidades y el tipo de relación existente entre cada par de entidades.

#### **Tabla 5: Formato de entrada**

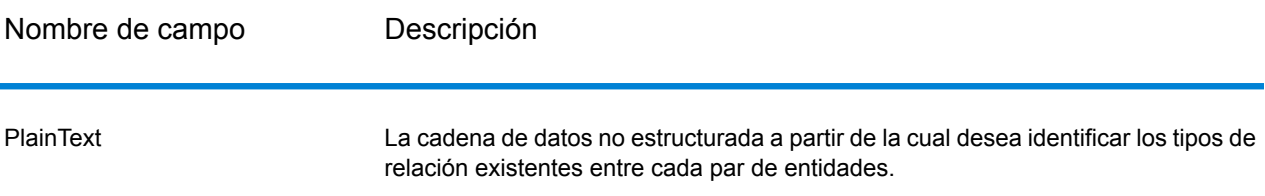

#### **Opciones**

Las opciones de la etapa **Relationship Extractor** le permiten especificar qué tipos de relación desea identificar en el texto de entrada.

De manera predeterminada, los tipos de relación identificados son los siguientes:

- 1. *AffiliatedWith*
- 2. *LivesIn*

#### 3. *OrgBasedIn*

4. *LocatedIn*

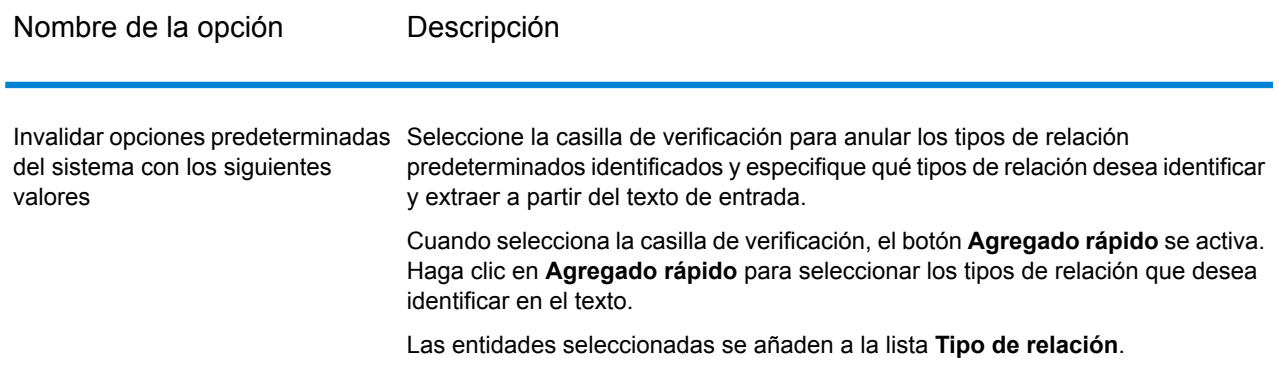

#### **Output**

Los datos de salida de **Relationship Extractor** son una lista de conjuntos de relaciones identificadas entre pares de entidades encontradas en la cadena de caracteres de entrada.

Por ejemplo, si está en las opciones de la etapa y seleccionó extraer los tipos de relación *LivesIn* y *OrgBasedIn*, los datos de salida contienen una lista de todos los conjuntos de *Person LivesIn Location* y *Organization OrgBasedIn Location* identificados en el texto de entrada.

Cada par de entidad con su tipo de relación relacionado se incluye solo una vez.

Para cada conjunto de entidades extraído y su relación, la información extraída es:

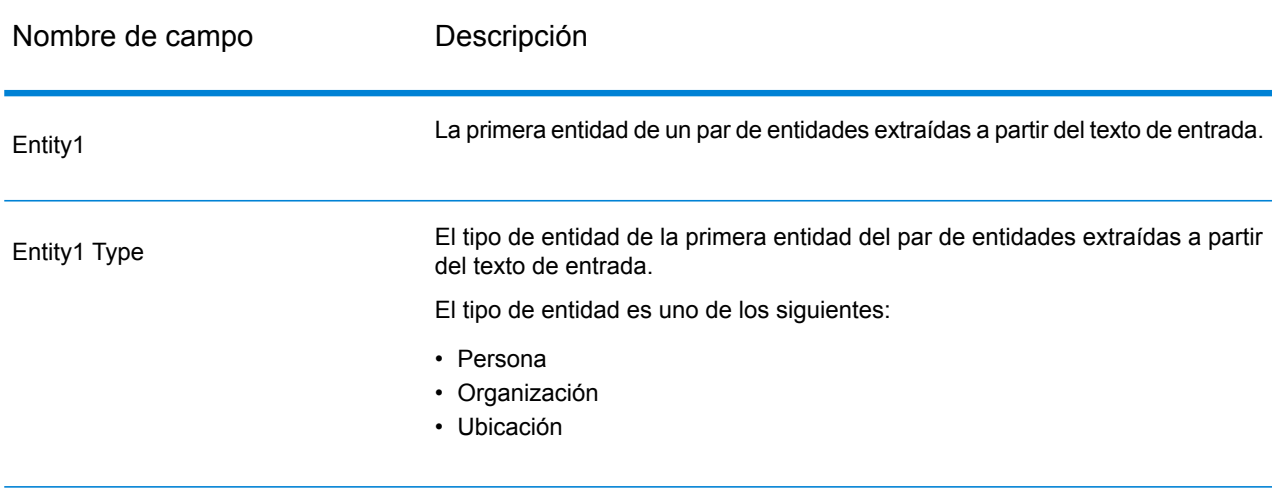

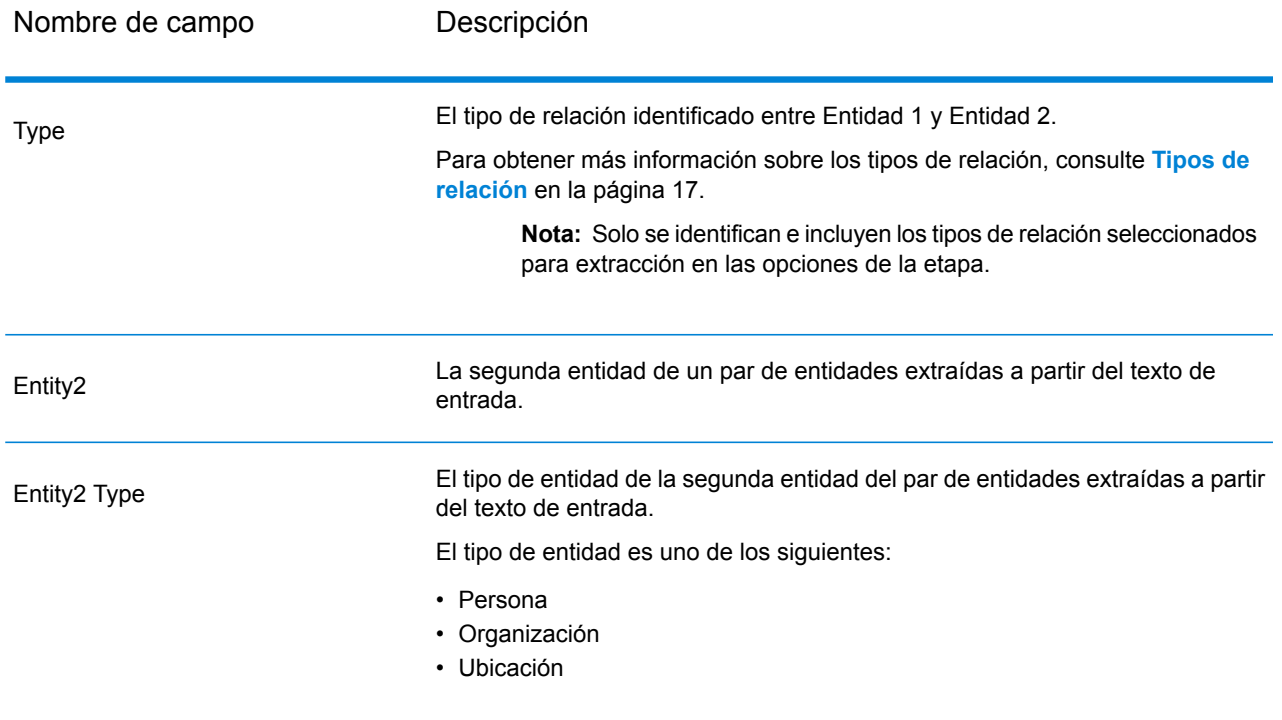

# <span id="page-40-0"></span>Text Categorizer

Esta etapa lo ayuda a asignar categorías personalizadas a contenido no estructurado o texto sin formato (como correos electrónicos, artículos noticiosos y comentarios), según el nivel de comparación del contenido. La etapa incluye las categorías definidas, desde las cuales puede seleccionar la que necesita para su categorización. Sin embargo, debe crear estas categorías mediante la capacitación de un modelo categorizador con sus datos. Para obtener más detalles, consulte **Text [Categorizer](#page-21-0)** en la página 22.

### Parámetros d

La etapa toma cadenas de datos no estructuradas como entrada. También puede usar la etapa **Read from Documents** como datos de entrada si desea categorizar texto desde un documento sin estructura. La etapa **Read from Documents** permite leer el documento y devuelve texto según la configuración definida por el usuario. La lectura se realiza en la etapa **Text Categorizer** y le permite obtener los datos de salida que desea.

#### **Tabla 6: Formato de entrada**

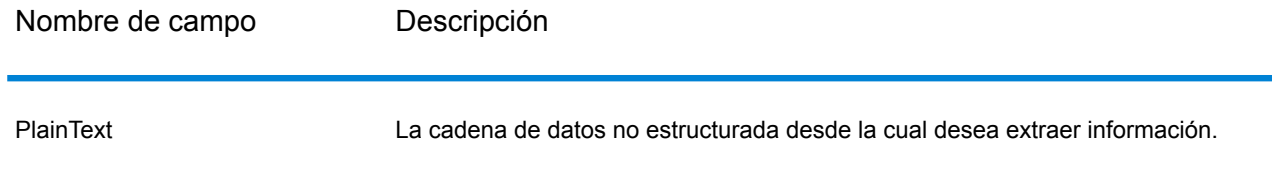

### **Opciones**

Las **Opciones de Text Categorizer** le permiten elegir los parámetros según los cuales desea clasificar su cadena de datos de entrada. Puede seleccionar el modelo para categorización y la cantidad de niveles de comparación en los que desea que se encuentren los datos de salida. Por ejemplo, solo el cruce más cercano o el que le sigue en cercanía.

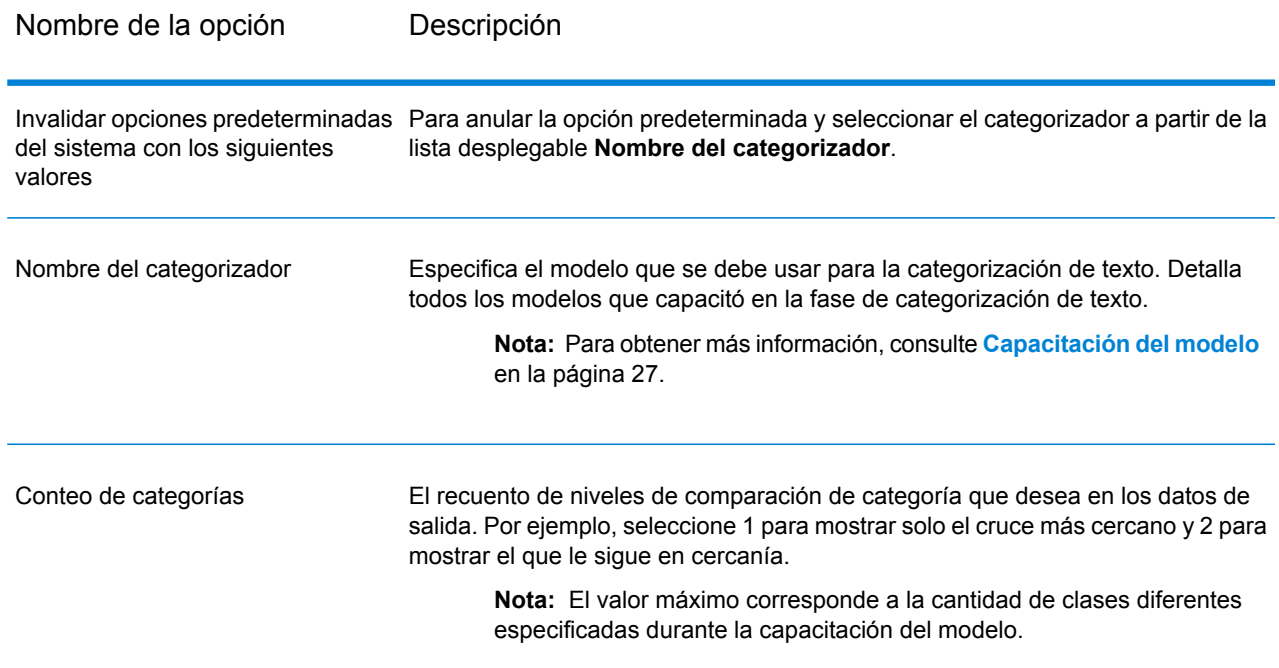

### **Output**

Los datos de salida indican las categorías en las cuales el contenido de la cadena de caracteres de entrada se clasifica y el rango de dicha categoría. El rango indica el nivel de cercanía del cruce entre el contenido de entrada y la categoría. Por ejemplo, 1 significa que es el cruce más cercano con la categoría y 2 significa el cruce que le sigue en cercanía.

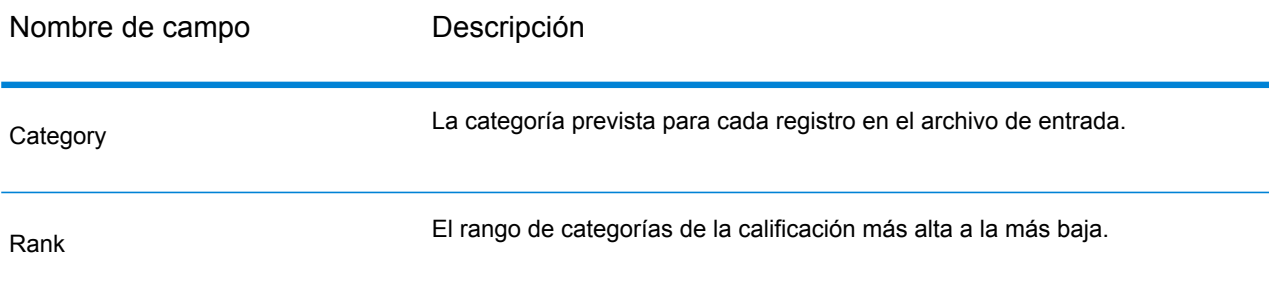

# **Notices**

© 2018 Pitney Bowes. Todos los derechos reservados. MapInfo y Group 1 Software son marcas comerciales de Pitney Bowes Software Inc. El resto de marcas comerciales son propiedad de sus respectivos propietarios.

#### *Avisos de USPS®*

Pitney Bowes Inc. posee una licencia no exclusiva para publicar y vender bases de datos ZIP +  $4^\circ$ en medios magnéticos y ópticos. Las siguientes marcas comerciales son propiedad del Servicio Postal de los Estados Unidos: CASS, CASS Certified, DPV, eLOT, FASTforward, First-Class Mail, Intelligent Mail, LACS<sup>Link</sup>, NCOA<sup>Link</sup>, PAVE, PLANET Code, Postal Service, POSTNET, Post Office, RDI, Suite<sup>Link</sup>, United States Postal Service, Standard Mail, United States Post Office, USPS, ZIP Code, y ZIP + 4. Esta lista no es exhaustiva de todas las marcas comerciales que pertenecen al servicio postal.

Pitney Bowes Inc. es titular de una licencia no exclusiva de USPS® para el procesamiento NCOA $^\mathsf{Link}$ ®.

Los precios de los productos, las opciones y los servicios del software de Pitney Bowes no los establece, controla ni aprueba USPS® o el gobierno de Estados Unidos. Al utilizar los datos RDI<sup>™</sup> para determinar los costos del envío de paquetes, la decisión comercial sobre qué empresa de entrega de paquetes se va a usar, no la toma USPS® ni el gobierno de Estados Unidos.

#### *Proveedor de datos y avisos relacionados*

Los productos de datos que se incluyen en este medio y que se usan en las aplicaciones del software de Pitney Bowes Software, están protegidas mediante distintas marcas comerciales, además de un o más de los siguientes derechos de autor:

© Derechos de autor, Servicio Postal de los Estados Unidos. Todos los derechos reservados.

© 2014 TomTom. Todos los derechos reservados. TomTom y el logotipo de TomTom son marcas comerciales registradas de TomTom N.V.

 $@$  2016 HFRF

Fuente: INEGI (Instituto Nacional de Estadística y Geografía)

Basado en los datos electrónicos de © National Land Survey Sweden.

© Derechos de autor Oficina del Censo de los Estados Unidos

© Derechos de autor Nova Marketing Group, Inc.

Algunas partes de este programa tienen © Derechos de autor 1993-2007 de Nova Marketing Group Inc. Todos los derechos reservados

© Copyright Second Decimal, LLC

© Derechos de autor Servicio de correo de Canadá

Este CD-ROM contiene datos de una compilación cuyos derechos de autor son propiedad del servicio de correo de Canadá.

© 2007 Claritas, Inc.

El conjunto de datos Geocode Address World contiene datos con licencia de GeoNames Project (**[www.geonames.org](http://www.geonames.org)**) suministrados en virtud de la licencia de atribución de Creative Commons (la "Licencia de atribución") que se encuentra en

**<http://creativecommons.org/licenses/by/3.0/legalcode>**. El uso de los datos de GeoNames (según se describe en el manual de usuario de Spectrum™ Technology Platform) se rige por los términos de la Licencia de atribución. Todo conflicto entre el acuerdo establecido con Pitney Bowes Software, Inc. y la Licencia de atribución se resolverá a favor de la Licencia de atribución exclusivamente en cuanto a lo relacionado con el uso de los datos de GeoNames.

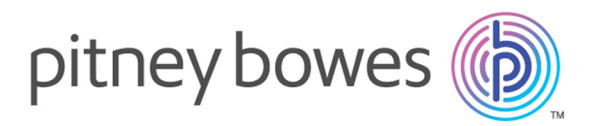

3001 Summer Street Stamford CT 06926-0700 USA

www.pitneybowes.com

© 2019 Pitney Bowes Software Inc. All rights reserved